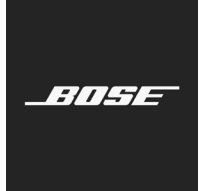

**L1 Pro Family** Firmware Update

Español

En estas instrucciones, se explica cómo actualizar el firmware de su L1 Pro8, L1 Pro16, L1 Pro32, Sub1 o Sub2.

*Nota: Se requiere un cable USB-C (no incluido en el producto). La familia de productos L1 Pro no es compatible con los cables Thunderbolt 3.*

- 1. En una computadora, abra un navegador web y vaya a **btu.bose.com**. *Nota: No es compatible con Internet Explorer o Safari.*
- 2. Haga clic en **Descargar (Download)** para descargar **Bose Updater**.

## **Navegadores web compatibles**

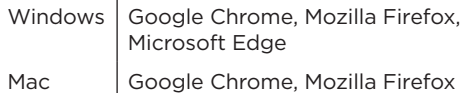

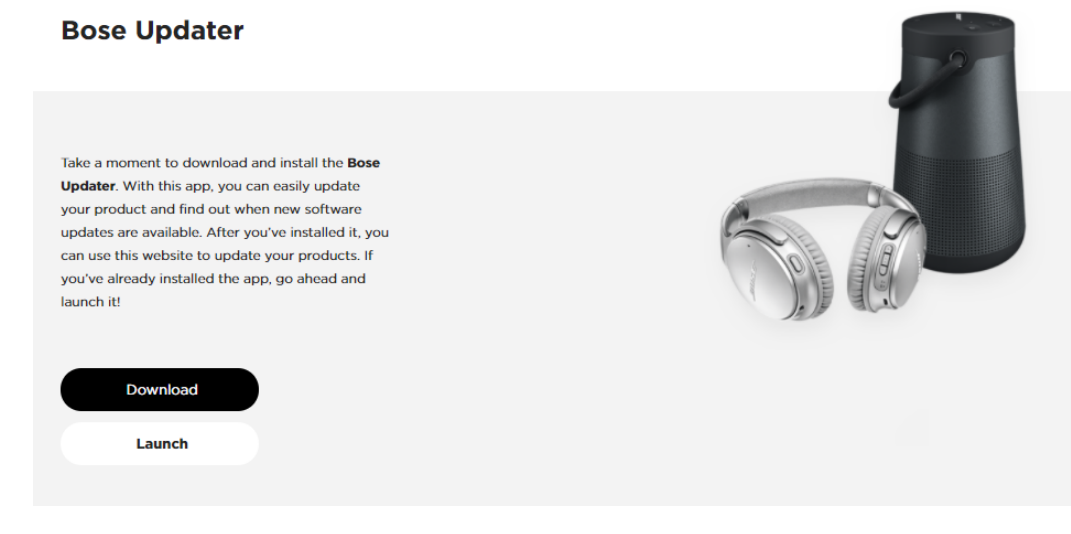

- 3. Vea el Acuerdo de licencia de usuario final y haga clic en **Acepto (I Agree)**.
- 4. Instale el **programa de actualización (Updater)**.

## **Bose Updater**

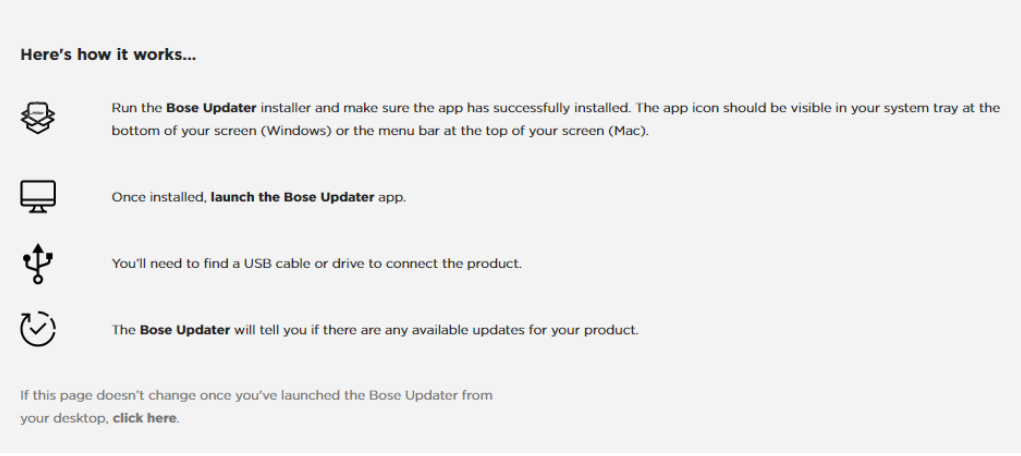

- 5. Una vez instalado, abra el **programa de actualización (Updater)**.
- 6. Enchufe el producto a una fuente de alimentación.
- 7. Conecte el producto a la computadora con un cable USB-C. El **programa de actualización (Updater)** identificará el producto automáticamente.

8. Si su producto necesita una actualización de software, en la pantalla aparecerá: **¡Hay una actualización disponible para su producto! (There's an update available for your product!)**.

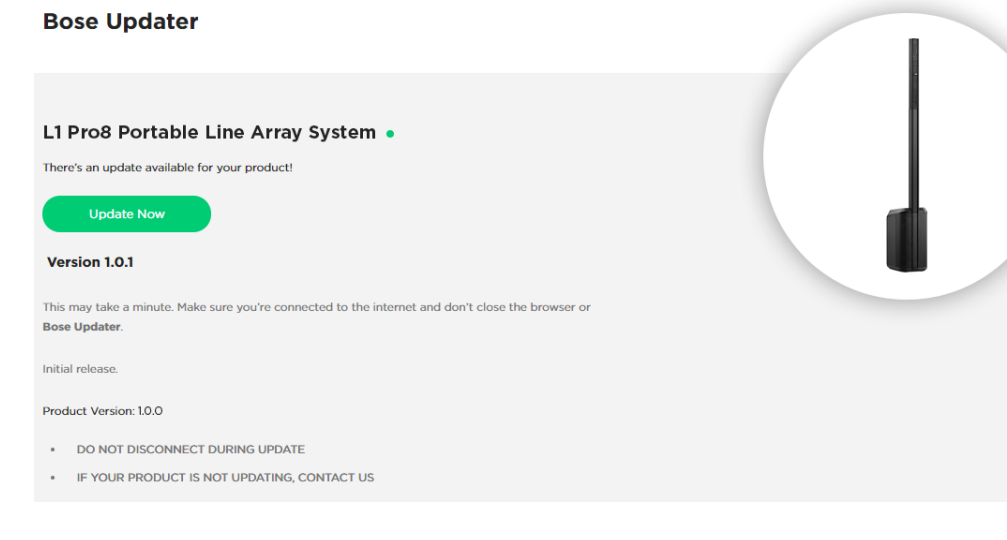

9. Haga clic en **Actualizar ahora (Update Now)**.

*Nota: No desenchufe ni apague el producto mientras la actualización está en curso.*

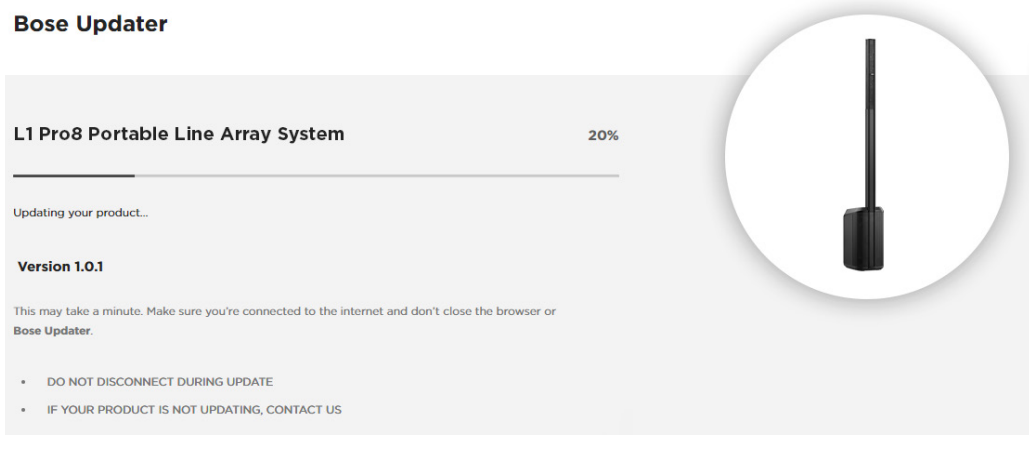

10. Una vez que finalice la actualización, en la pantalla aparecerá: **¡Su producto está ahora actualizado! (Your product is now up-to-date!)**.

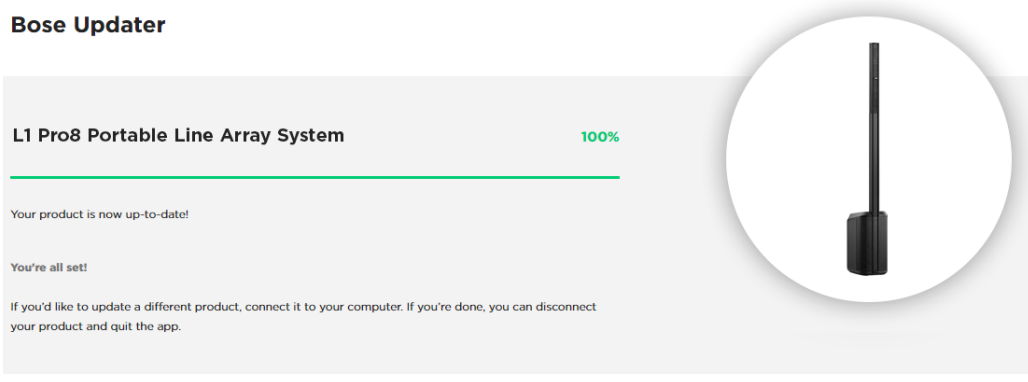

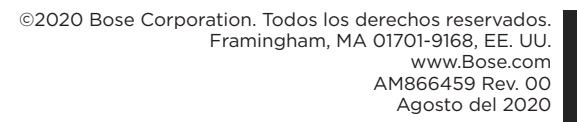

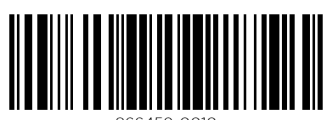

**BOSE**